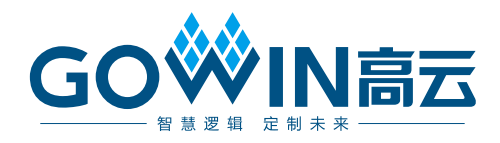

## Gowin EDP RX Desteer IP ユーザーガイド

**IPUG1083-1.1J, 2024-03-29**

#### 著作権について**(2024)**

### 著作権に関する全ての権利は、**Guangdong Gowin Semiconductor Corporation** に留保 されています。

**GOWIN高云※**、Gowin、及びLittleBeeは、当社により、中国、米国特許商標庁、及びその 他の国において登録されています。商標又はサービスマークとして特定されたその他全て の文字やロゴは、それぞれの権利者に帰属しています。何れの団体及び個人も、当社の書 面による許可を得ず、本文書の内容の一部もしくは全部を、いかなる視聴覚的、電子的、 機械的、複写、録音等の手段によりもしくは形式により、伝搬又は複製をしてはなりませ  $\lambda$ 

#### 免責事項

当社は、GOWINSEMI Terms and Conditions of Sale(GOWINSEMI取引条件)に規定されている 内容を除き、(明示的か又は黙示的かに拘わらず)いかなる保証もせず、また、知的財産権 や材料の使用によりあなたのハードウェア、ソフトウェア、データ、又は財産が被った損 害についても責任を負いません。当社は、事前の通知なく、いつでも本文書の内容を変更 することができます。本文書を参照する何れの団体及び個人も、最新の文書やエラッタ(不 具合情報)については、当社に問い合わせる必要があります。

#### バージョン履歴

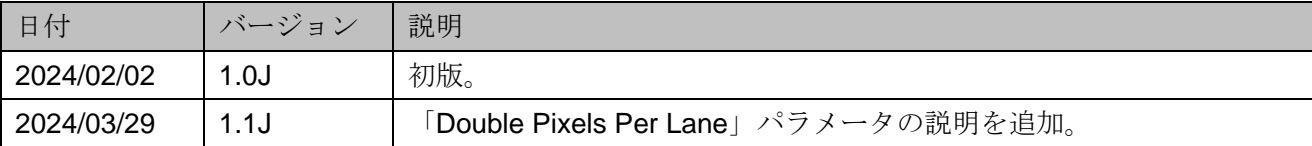

## <span id="page-3-0"></span>目次

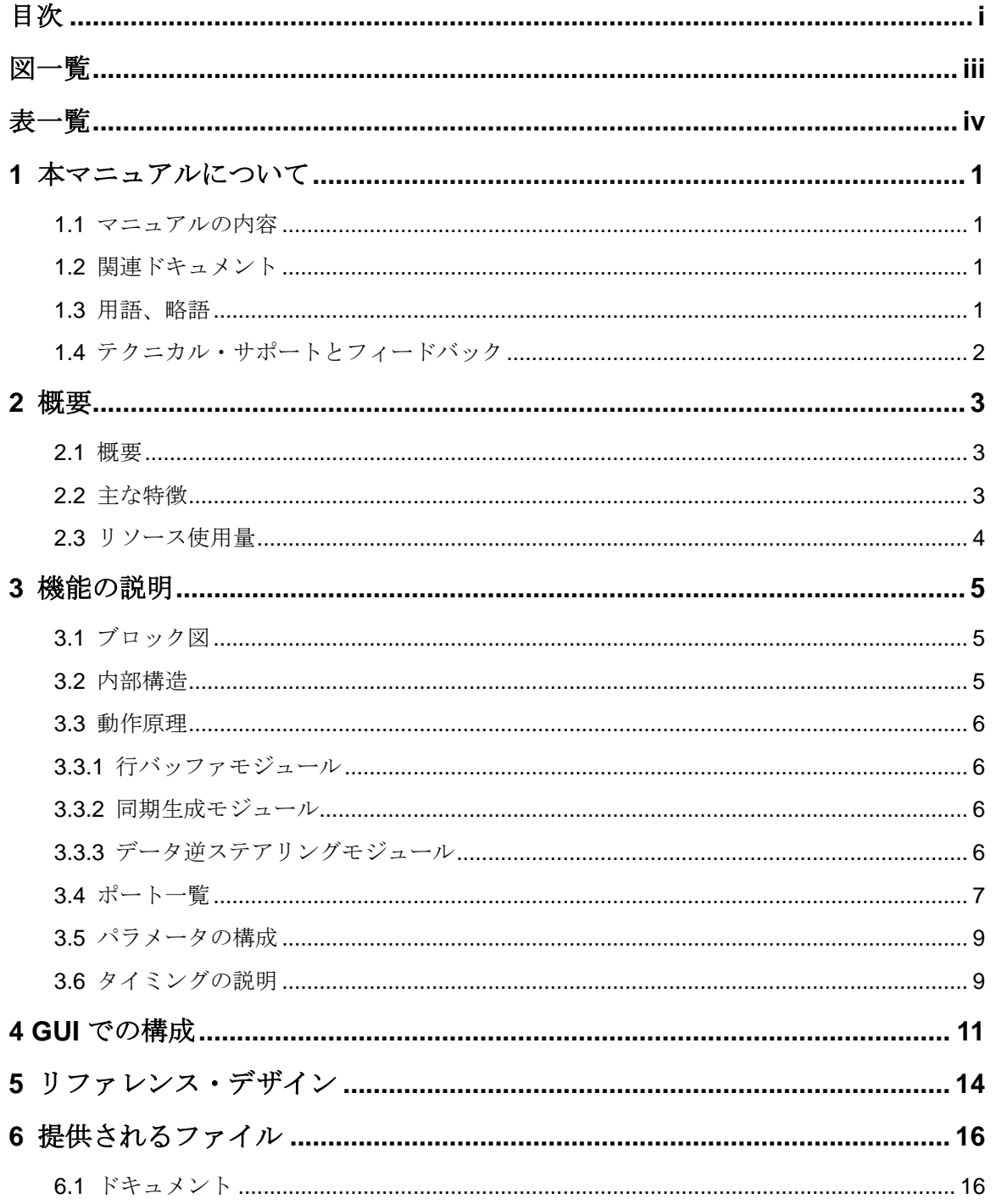

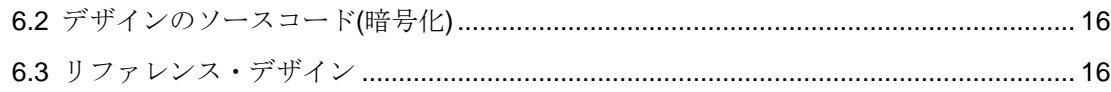

<span id="page-5-0"></span>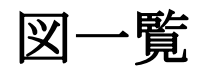

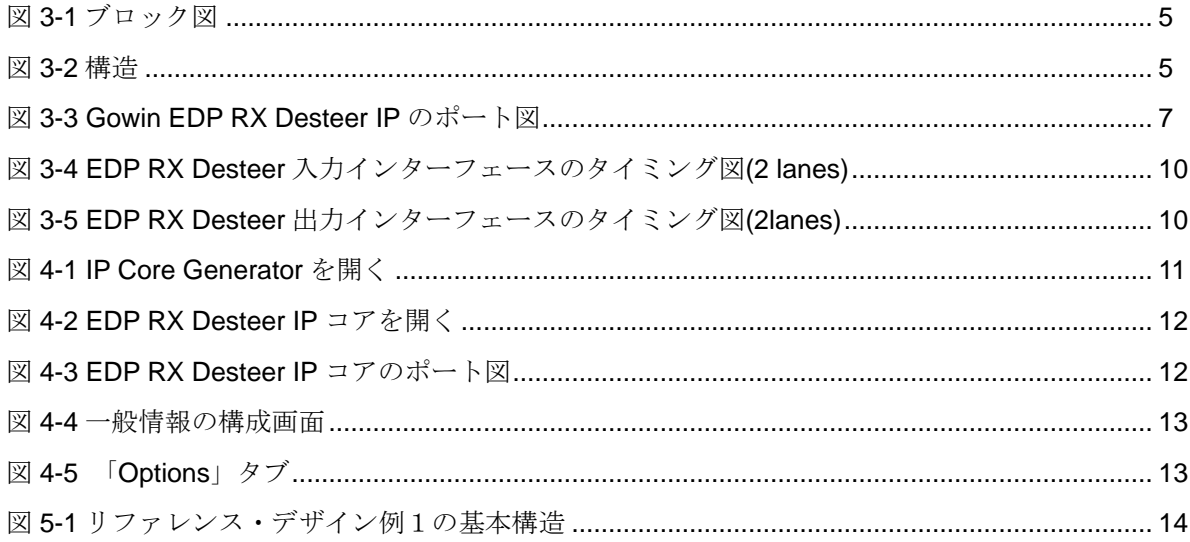

<span id="page-6-0"></span>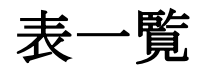

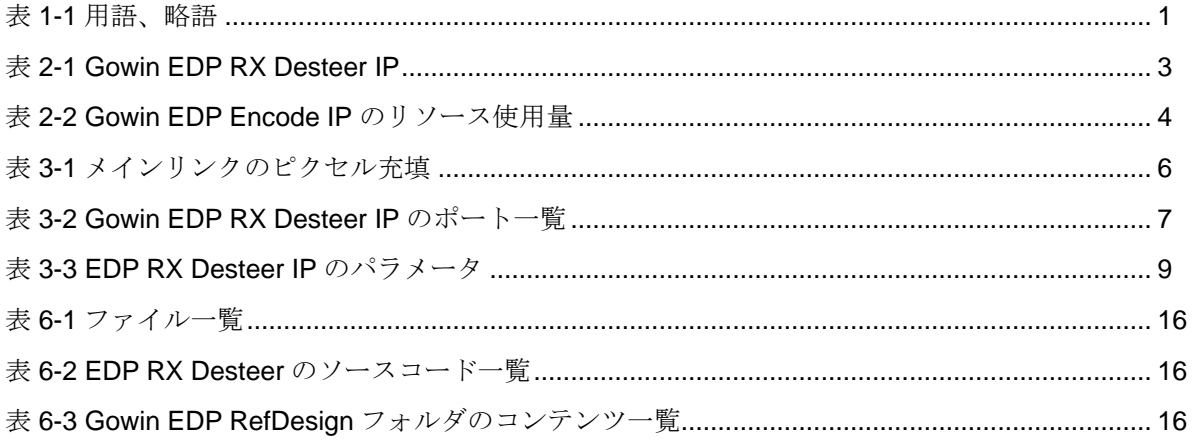

## **1**本マニュアルについて

## <span id="page-7-1"></span><span id="page-7-0"></span>**1.1** マニュアルの内容

本マニュアルは、ユーザーが Gowin EDP RX Desteer IP を使いこなせ るよう、その概要、機能、呼び出しと構成、およびリファレンス・デザイ ンなどについて説明します。本マニュアルに記載のソフトウェア GUI のス クリーンショットは、Gowin ソフトウェア V1.9.9.02 バージョン(64-bit)の 場合のものです。ソフトウェアのアップデートにより、一部の内容が変更 される場合があります。

## <span id="page-7-2"></span>**1.2** 関連ドキュメント

GOWIN セミコンダクターのホームページ [www.gowinsemi.com/ja](https://www.gowinsemi.com/ja) か ら、以下の関連ドキュメントがダウンロード、参考できます:

- GW5AT シリーズ FPGA 製品データシート[\(DS981\)](http://cdn.gowinsemi.com.cn/DS981J.pdf)
- GW5AST シリーズ FPGA 製品データシート[\(DS1104\)](http://cdn.gowinsemi.com.cn/DS1104J.pdf)
- Gowin ソフトウェア ユーザーガイド[\(SUG100\)](http://cdn.gowinsemi.com.cn/SUG100J.pdf)

## <span id="page-7-4"></span><span id="page-7-3"></span>**1.3** 用語、略語

本マニュアルで使用される用語、略語、及びその意味を表 [1-1](#page-7-4) に示し ます。

#### 表 **1-1** 用語、略語

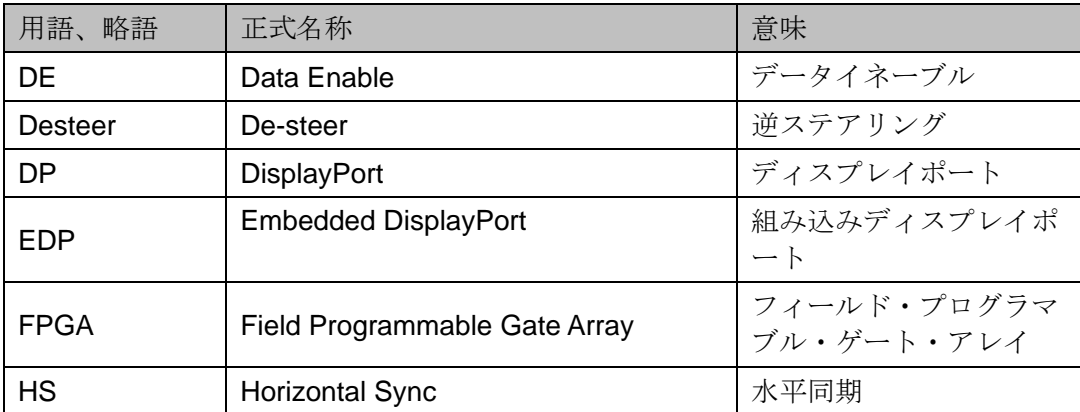

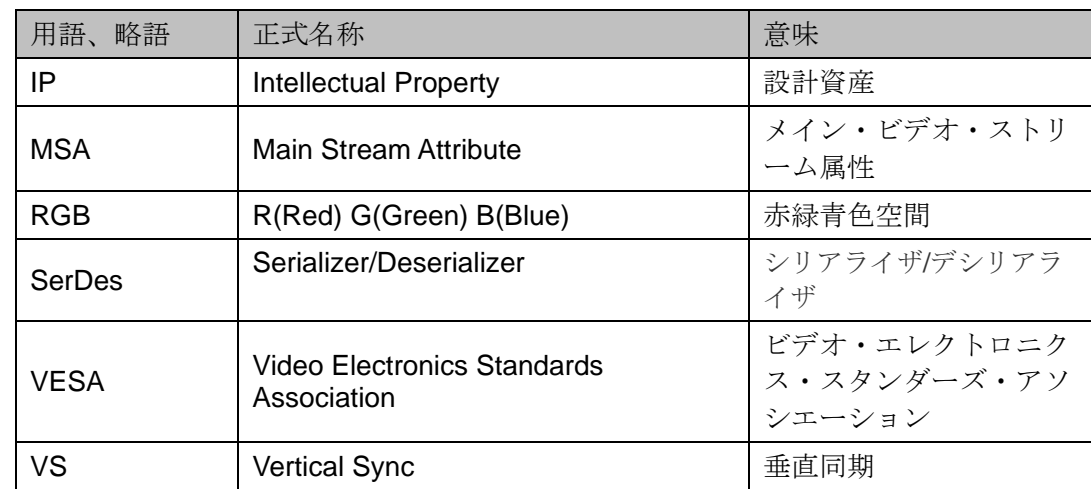

## <span id="page-8-0"></span>**1.4** テクニカル・サポートとフィードバック

GOWIN セミコンダクターは、包括的な技術サポートをご提供してい ます。使用に関するご質問、ご意見については、直接弊社までお問い合わ せください。

ホームページ:[www.gowinsemi.com/ja](https://www.gowinsemi.com/ja)

E-mail: [support@gowinsemi.com](mailto:support@gowinsemi.com)

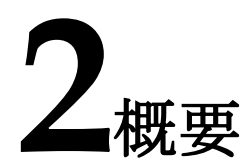

## <span id="page-9-1"></span><span id="page-9-0"></span>**2.1** 概要

DisplayPort (通称: DP) は、業界団体の VESA (Video Electronics Standards Association)によって策定されたデジタル·ビデオ·インター フェース規格です。このインターフェースは認証やライセンス料不要であ り、主にビデオソースをディスプレイ装置などに接続するために使用され ます。

eDP (Embedded DisplayPort)は、組み込みデバイス向けの、DP (Display Port) 規格に基づいたディスプレイ・パネル・インターフェース 規格で、DP プロトコルと完全な互換性があります。eDP は、主にタブレ ットやノートパソコンの液晶ディスプレイのインターフェースとして使用 されます。

Gowin EDP RX Desteer IP は、EDP デコードデータを受信し、それを ビデオデータに変換するために使用されます。

<span id="page-9-3"></span>

| Gowin EDP RX Desteer IP     |                                   |  |  |  |  |
|-----------------------------|-----------------------------------|--|--|--|--|
| ロジックリソース                    | 表 2-2 参照。                         |  |  |  |  |
| 提供されるファイル                   |                                   |  |  |  |  |
| 設計ファイル                      | Verilog (暗号化)                     |  |  |  |  |
| リファレンス・デザイ<br>$\mathcal{V}$ | Verilog                           |  |  |  |  |
| テストベンチ                      | Verilog                           |  |  |  |  |
| テストおよび設計フロー                 |                                   |  |  |  |  |
| 合成ソフトウェア                    | GowinSynthesis                    |  |  |  |  |
| 統合開発環境                      | Gowin ソフトウェア(V1.9.9.01(64-bit)以降) |  |  |  |  |

表 **2-1 Gowin EDP RX Desteer IP**

#### 注記:

デバイスのサポート情報は、Gowin セミコンダクター[のホームページで](https://www.gowinsemi.com/en/support/ip/)確認できます。

## <span id="page-9-2"></span>**2.2** 主な特徴

● レーン数を 1、2、4 に構成可能

- 24/48 ビットの入力データ幅をサポート
- 4096/8192/16384の行バッファの深さ(Line Buffer Depth)をサポート

## <span id="page-10-0"></span>**2.3** リソース使用量

EDP RX Desteer IP は Verilog で実装されます。パフォーマンスとリソ ース使用量は、使用されているデバイスの密度、スピードグレードなどに より異なる場合があります。例えば、GW5AST シリーズ FPGA の場合、 Gowin EDP RX Desteer IP のリソース使用量は表 [2-2](#page-10-1) に示すようになりま す。

| シリーズ              | スピードグレ   デバイス名<br>ード |              | リソース使用<br>量 | 備考                                |  |
|-------------------|----------------------|--------------|-------------|-----------------------------------|--|
| <b>GW5AST-138</b> |                      | LUT          | 1307        | 4 lanes, User<br>Clock Ratio1:20, |  |
|                   | $-C1/10$             | <b>REG</b>   | 591         |                                   |  |
|                   |                      | <b>BSRAM</b> | 24          | Line buffer depth<br>4096         |  |

<span id="page-10-1"></span>表 **2-2 Gowin EDP Encode IP** のリソース使用量

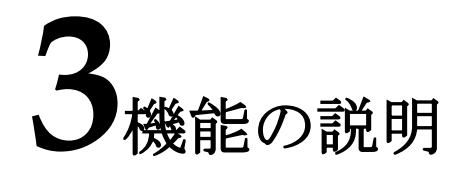

## <span id="page-11-1"></span><span id="page-11-0"></span>**3.1** ブロック図

Gowin EDP RX Desteer IP のブロック図を図 [3-1](#page-11-3) に示します。

<span id="page-11-3"></span>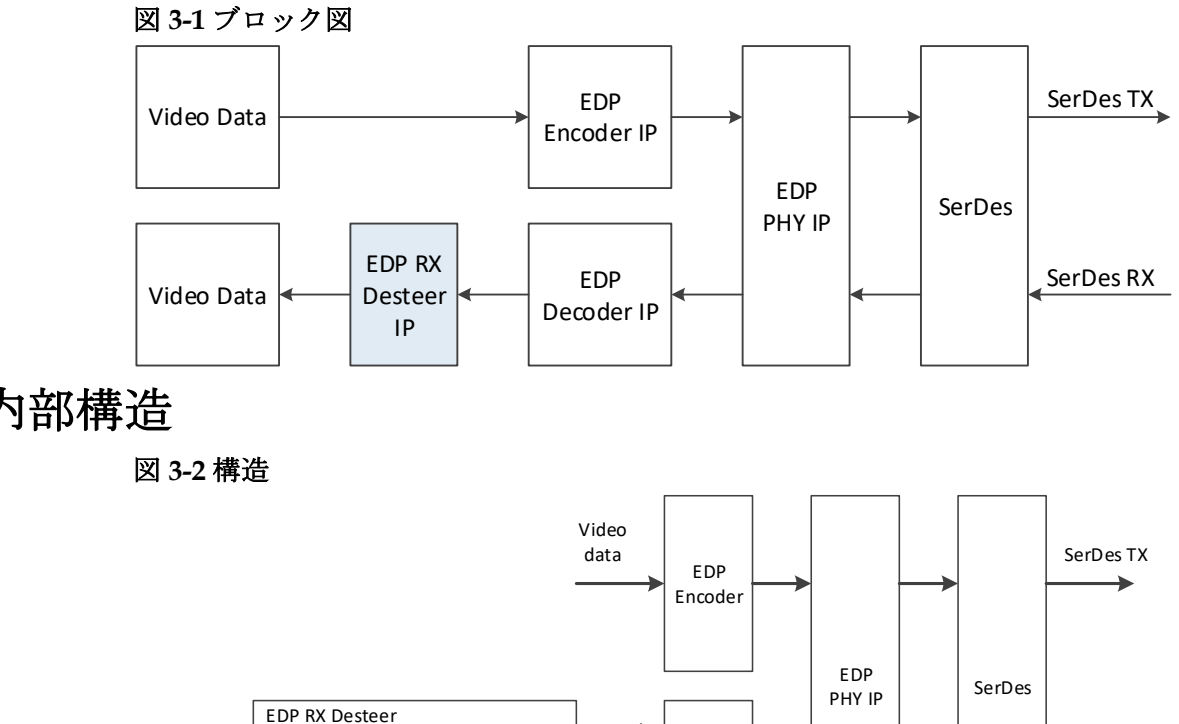

<span id="page-11-4"></span><span id="page-11-2"></span>**3.2** 内部構造

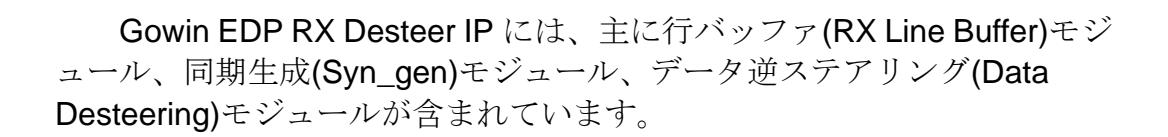

EDP Decoder

Decode data

RX Line Buffer

rden

data

Syn\_gen Data Desteering

vs hs de Video data

SerDes RX

## <span id="page-12-4"></span><span id="page-12-0"></span>**3.3** 動作原理

DP プロトコルからわかるように、メインリンクは 1、2 または 4 レー ンをサポートします。ビデオストリームの色空間と色深度(ビット深度)に 関係なく、ピクセルデータは表 [3-1](#page-12-4) に従って充填されます。

表 **3-1** メインリンクのピクセル充填

| # of Lanes | <b>Pixel Steering</b> |  |  |
|------------|-----------------------|--|--|
| One        | All pixels to Lane 0  |  |  |
| Two        | Pixel 2N to Lane 0    |  |  |
|            | Pixel 2N+1 to Lane 1  |  |  |
|            | Pixel 4N to Lane 0    |  |  |
| Four       | Pixel 4N+1 to Lane 1  |  |  |
|            | Pixel 4N+2 to Lane 2  |  |  |
|            | Pixel 4N+3 to Lane 3  |  |  |

### <span id="page-12-1"></span>**3.3.1** 行バッファモジュール

行バッファモジュールは、EDP Decode IP からのデータ出力を受信し て FIFO でバッファリングするために使用されます。各レーンはそれぞれ 独立した FIFO に対応しており、FIFO の深さは 1024、2048、4096、8192、 または 16384 に設定できます。

行バッファモジュールの入力データ幅はパラメータ User Clock Ratio によって異なり、User Clock Ratio が 1:20 の場合、各レーンの入力データ 幅は 24 ビット、User Clock Ratio が 1:40 の場合、各レーンの入力データ 幅は 48 ビットです。

各レーンの出力データ幅は 24 ビットです。「Double Pixels Per Lane」 をチェックすると、各レーンの出力データ幅は 48 ビットになります。

#### <span id="page-12-2"></span>**3.3.2** 同期生成モジュール

同期生成モジュールは、EDP Decode IP が出力するビデオ・ストリー ム属性情報に基づいて、水平同期信号(HS)、垂直同期信号(VS)、データ有 効信号(DE)、FIFO 読み出しイネーブル信号を生成します。

### <span id="page-12-3"></span>**3.3.3** データ逆ステアリングモジュール

データ逆ステアリングモジュールは、行バッファモジュールからデー タを読み出し、VESAビデオタイミングに従って出力します。このIPでは、 ピクセルモードはレーン数によって異なります。メインリンクに 1 レーン がある場合、シングルピクセルモードであり、出力ビデオデータの幅は 24 ビットで、ピクセルクロックごとに 1 ピクセルが転送されます。メインリ ンクに 2 レーンがある場合、デュアルピクセルモードであり、出力ビデオ データの幅は 48 ビットで、ピクセルクロックごとに 2 ピクセルが転送さ れます。メインリンクに 4 レーンがある場合、4 ピクセルモードであり、 出力ビデオデータの幅は 96 ビットで、ピクセルクロックごとに 4 ピクセ ルが転送されます。

「Double Pixels Per Lane」をチェックすると、出力ピクセル数は 2 倍になります。

## <span id="page-13-1"></span><span id="page-13-0"></span>**3.4** ポート一覧

Gowin EDP RX Desteer IP の IO ポートを図 [3-3](#page-13-1) に示します。

図 **3-3 Gowin EDP RX Desteer IP** のポート図

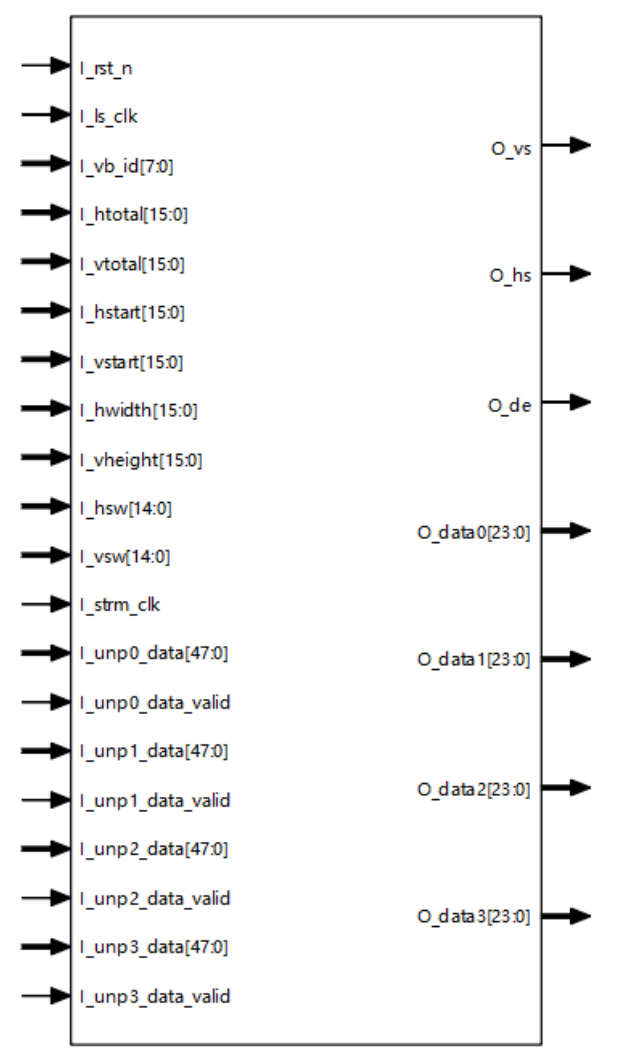

ポートは、パラメータの構成によってわずかに異なります。

Gowin EDP RX Desteer IP の IO ポートの詳細を表 [3-2](#page-13-2) に示します。 表 **3-2 Gowin EDP RX Desteer IP** のポート一覧

<span id="page-13-2"></span>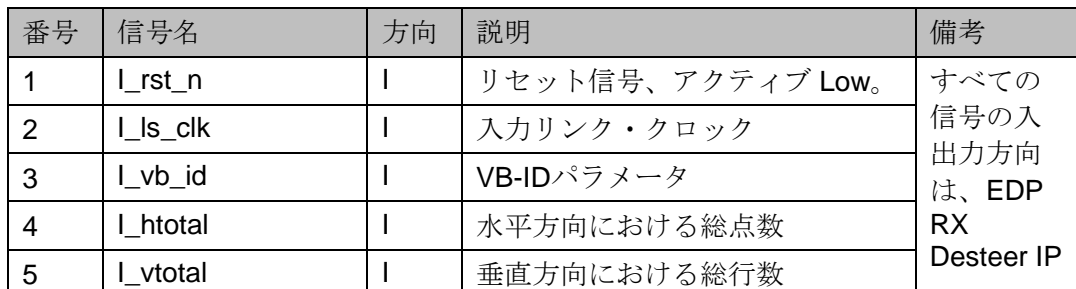

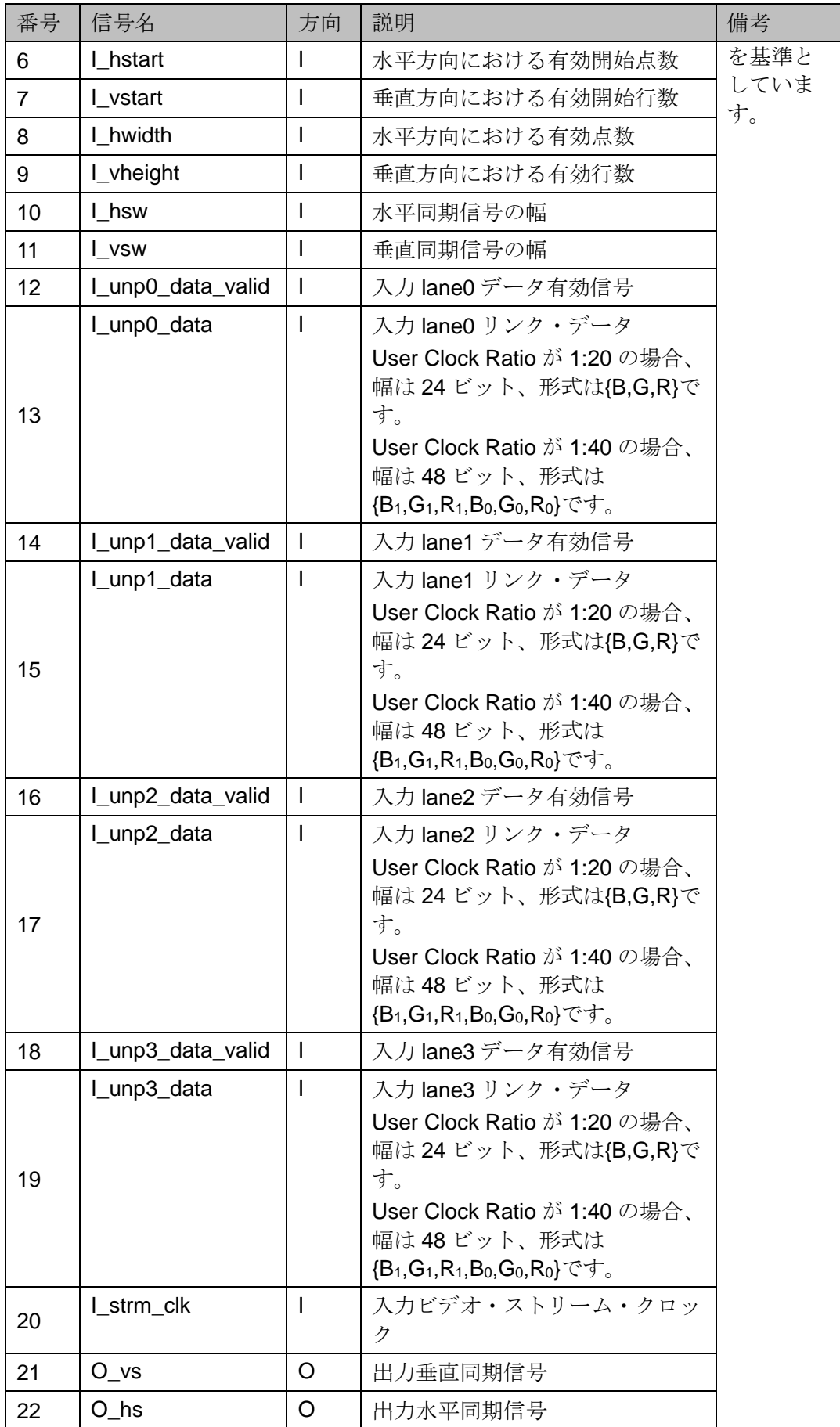

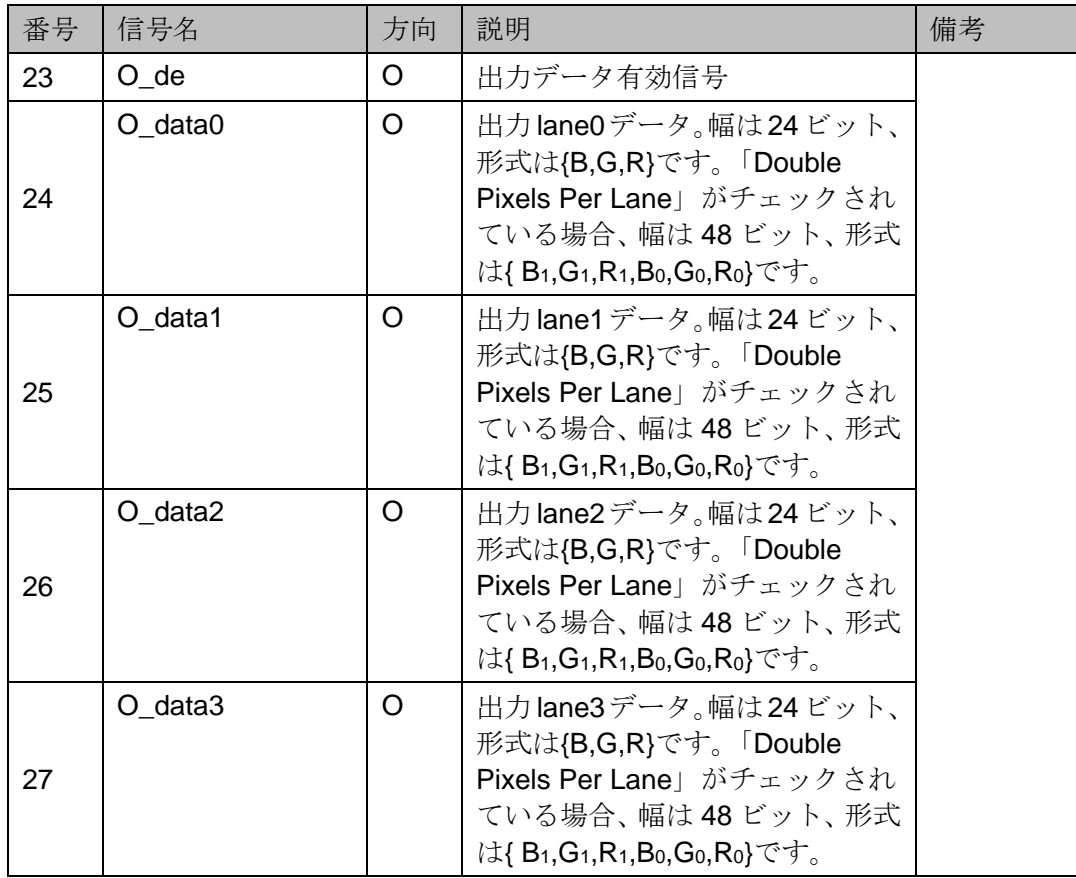

## <span id="page-15-2"></span><span id="page-15-0"></span>**3.5** パラメータの構成

#### 表 **3-3 EDP RX Desteer IP** のパラメータ

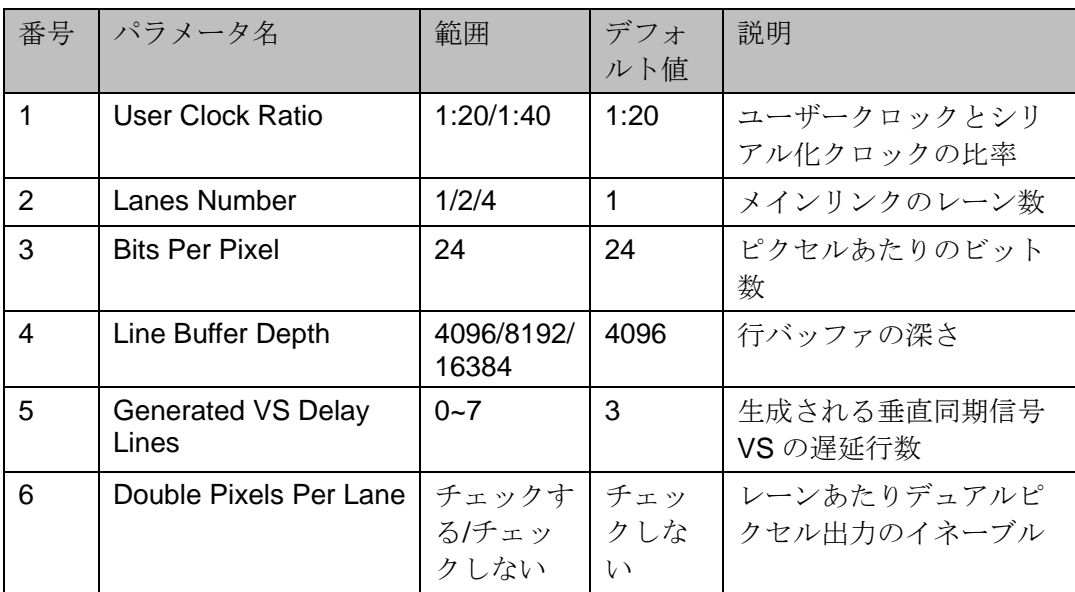

## <span id="page-15-1"></span>**3.6** タイミングの説明

このセクションでは、Gowin EDP RX Desteer IP のタイミングについ て説明します。

EDP RX Desteer 入力インターフェース(2 lanes、48 ビットのデータ 幅)のタイミングを図 [3-4](#page-16-0) に示します。

#### <span id="page-16-0"></span>図 **3-4 EDP RX Desteer** 入力インターフェースのタイミング図**(2 lanes)**

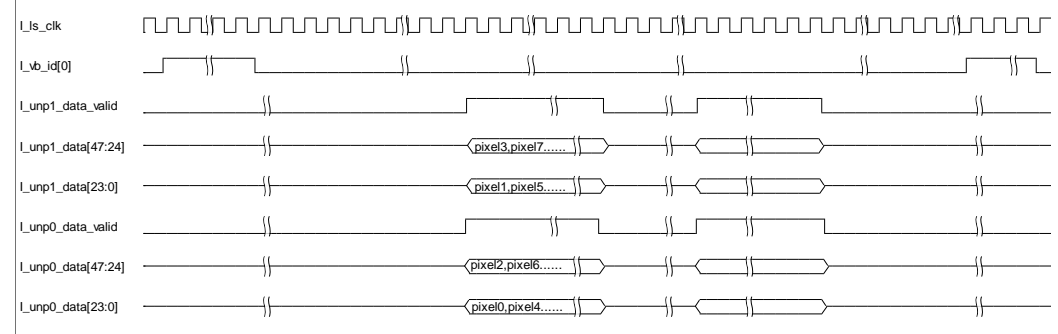

#### 注記:

User Clock Ratio が 1:40、Lanes Number が 2 または 4 の場合、各レーンでは 48 ビット のピクセルデータは、上図に示す順次で出力されます。

EDP RX Desteer 出力インターフェース(2 lanes、24 ビットのデータ 幅)のタイミングを図 [3-5](#page-16-1) に示します。

<span id="page-16-1"></span>図 **3-5 EDP RX Desteer** 出力インターフェースのタイミング図**(2lanes)**

| L_strm_clk    |                                                                                                    |  |                                                    | munifunununun jaununun juununun juununun ju                                                                                                    |                                                                                                    |  |
|---------------|----------------------------------------------------------------------------------------------------|--|----------------------------------------------------|----------------------------------------------------------------------------------------------------|----------------------------------------------------------------------------------------------------|--|
| O vs          |                                                                                                    |  |                                                    | $\leftarrow$ $\leftarrow$ |                                                                                                    |  |
| O hs          |                                                                                                    |  |                                                    | $\begin{picture}(100,100) \put(0,0){\line(1,0){100}} \put(10,0){\line(1,0){100}} \put(10,0){\line(1,0){100}} \put(10,0){\line(1,0){100}} \put(10,0){\line(1,0){100}} \put(10,0){\line(1,0){100}} \put(10,0){\line(1,0){100}} \put(10,0){\line(1,0){100}} \put(10,0){\line(1,0){100}} \put(10,0){\line(1,0){100}} \put(10,0){\line(1,0){100$                                                                                                    |                                                                                                    |  |
| O de          | <u> Alexandria (Maria Alexandria Alexandria Alexandria Alexandria Alexandria Alexandria Alexandria Alexandria Alex</u> |  |                                                    | $\mathbf{M}$ and $\mathbf{M}$                                                                                                    | $\overline{y}$ $\overline{y}$ $\overline{$ |  |
| O_data1[23:0] |                                                                                                    |  | $\left\langle \text{pixel1,pixel3,} \right\rangle$ |                                                                                                    | $\parallel$ $\parallel$                                                                                                    |  |
| O_data0[23:0] |                                                                                                    |  | $\sqrt{\text{pixel}(0, \text{pixel}(2,))}$         |                                                                                                    | $\begin{picture}(150,10) \put(0,0){\line(1,0){10}} \put(15,0){\line(1,0){10}} \put(15,0){\line(1,0){10}} \put(15,0){\line(1,0){10}} \put(15,0){\line(1,0){10}} \put(15,0){\line(1,0){10}} \put(15,0){\line(1,0){10}} \put(15,0){\line(1,0){10}} \put(15,0){\line(1,0){10}} \put(15,0){\line(1,0){10}} \put(15,0){\line(1,0){10}} \put(15,0){\line($                                  |  |
|               |                                                                                                    |  |                                                    |                                                                                                    |                                                                                                    |  |

## **4GUI** での構成

<span id="page-17-0"></span>Gowin ソフトウェアの IP Core Generator を使用して、EDP RX Desteer IP を呼び出し・構成することができます。

1. IP Core Generator を開く

プロジェクトが作成された後、「Tools > IP Core Generator」をクリッ クして、Gowin の IP コア生成ツールを開きます(図 [4-1\)](#page-17-1)。

#### <span id="page-17-1"></span>図 **4-1 IP Core Generator** を開く

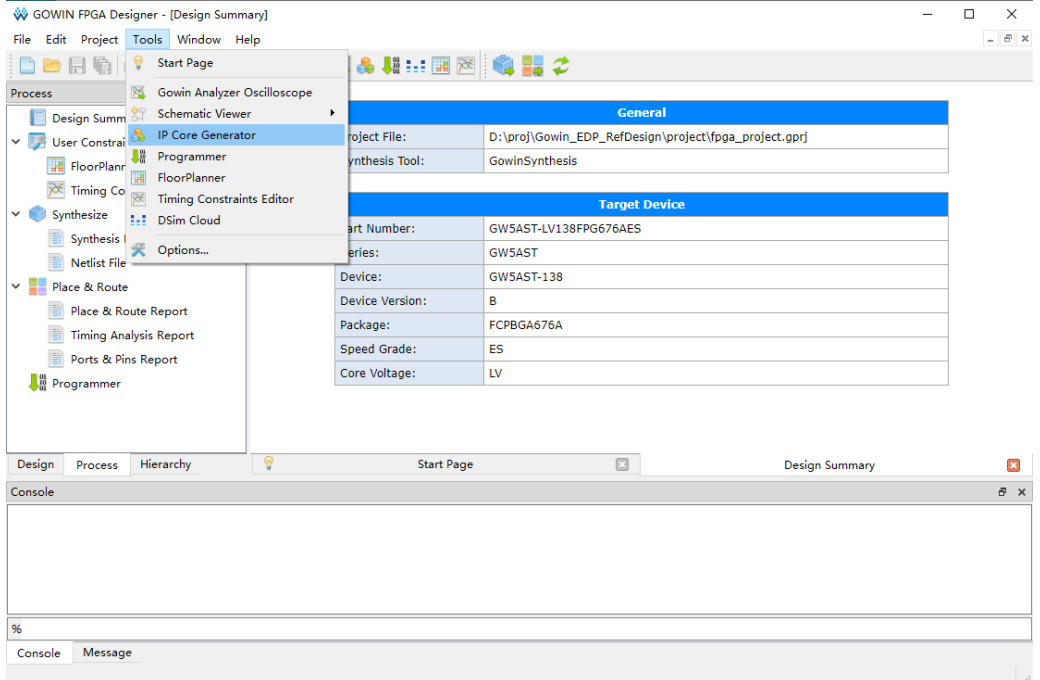

#### 2. EDP RX Desteer IP コアを開く

「Multimedia > EDP RX Desteer」をダブルクリックして EDP RX Desteer IP コアの構成画面を開きます(図 [4-2\)](#page-18-0)。

<span id="page-18-0"></span>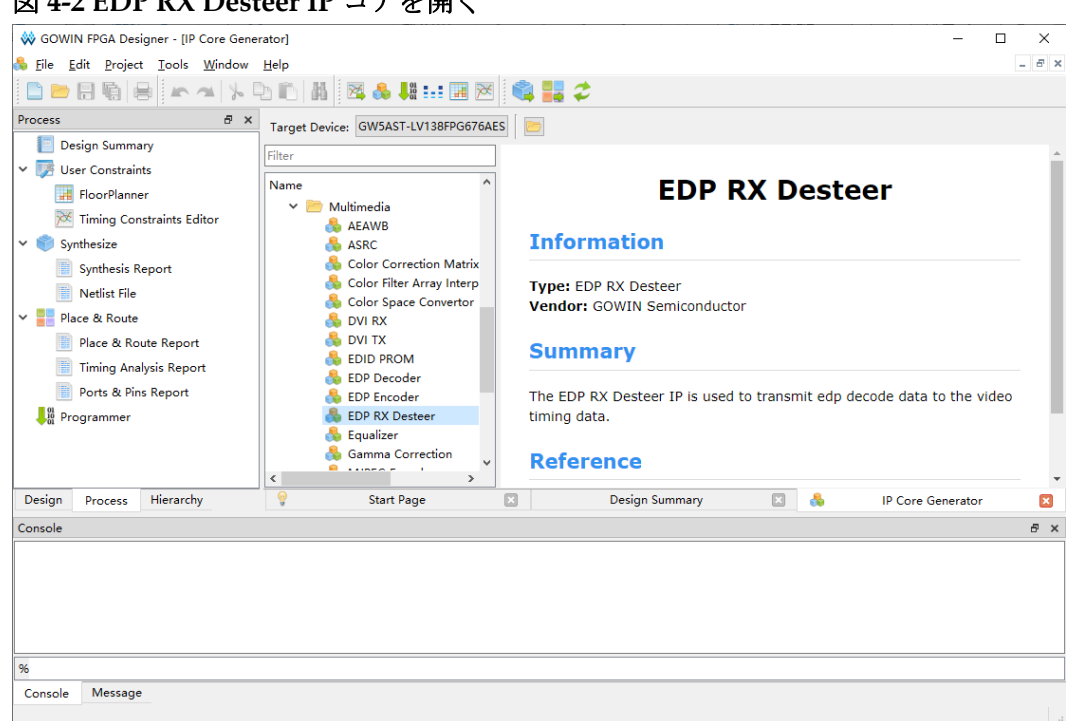

#### 3. EDP RX Desteer IP コアの構成画面

構成画面の左側は EDP RX Desteer IP コアのポート図です(図 [4-3\)](#page-18-1)。

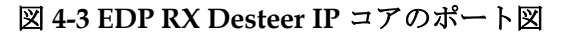

<span id="page-18-1"></span>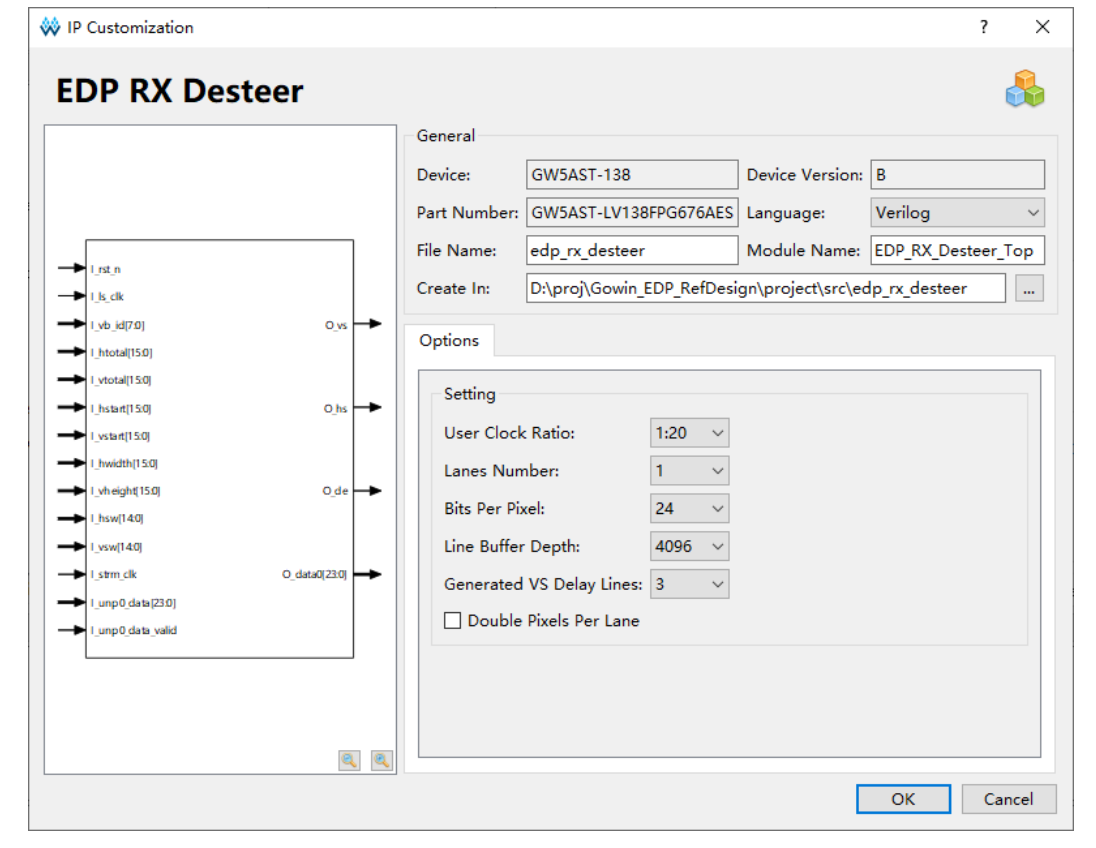

4. 一般情報の構成

構成画面の上部は一般情報の構成エリアであり、本マニュアルでは、 GW5AST-138 デバイス FPG676A パッケージを例に説明します。「Module Name」は、生成れる IP モジュールのモジュール名です。この名前は変更 できます。「File Name」は、生成される IP コアファイルのファイル名です。 この名前は変更できます。「Create In」は、IP コアのフォルダのパスです。 このパスは変更できます。

#### <span id="page-19-0"></span>図 **4-4** 一般情報の構成画面

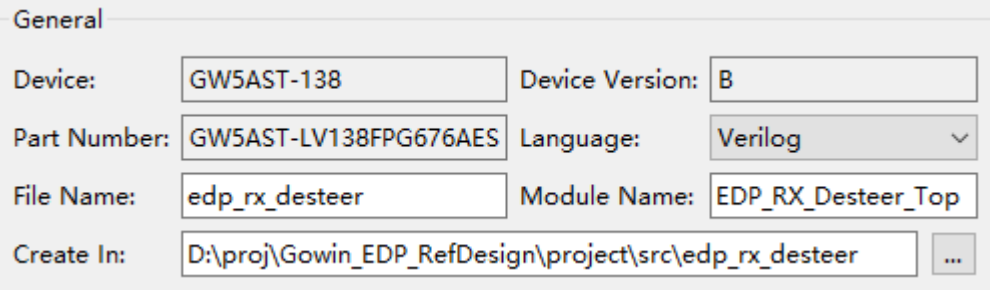

5. 「Options」タブ

このタブで、次のパラメータを構成する必要があります。

<span id="page-19-1"></span>図 **4-5** 「**Options**」タブ

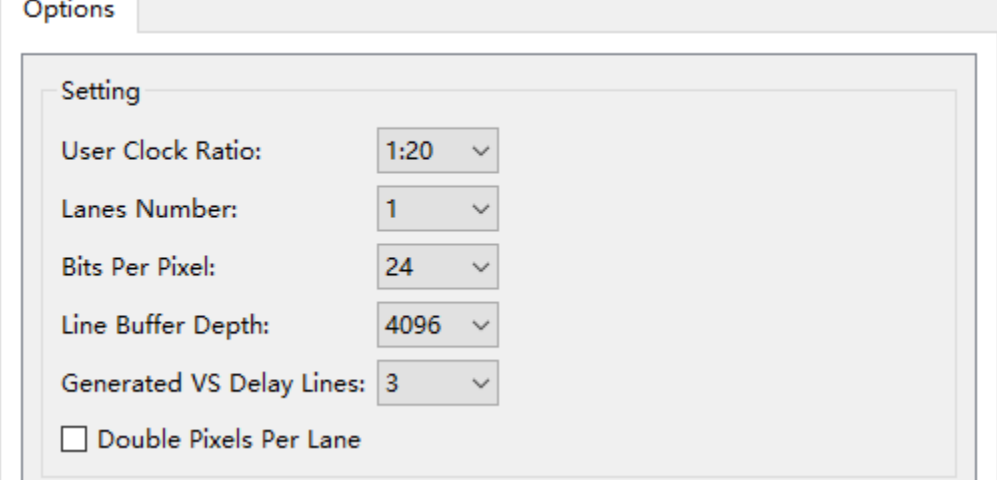

# <span id="page-20-0"></span>**5**リファレンス・デザイン

このセクションでは、主に EDP RX Desteer IP のリファレンス・デザ イン例の構成とその使用方法について説明します。詳細については、 GOWIN のホームページにおけ[るリファレンス・デザインを](https://cdn.gowinsemi.com.cn/Gowin_EDP_RefDesign.zip)参照してくだ さい。

本リファレンス・デザインでは、

DK\_CoreBoard\_GW5AT-LV138FPG676\_V1.0 および DK DCard DP-eDP-HDMI-MIPI-LVDS V1.0 開発ボードを例として使用し ています。このリファレンス・デザインの基本構造を図 [5-1](#page-20-1) に示します。 開発ボードの詳細については、Gowin のホームページを参照してください。

<span id="page-20-1"></span>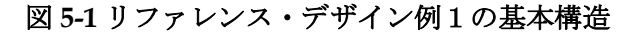

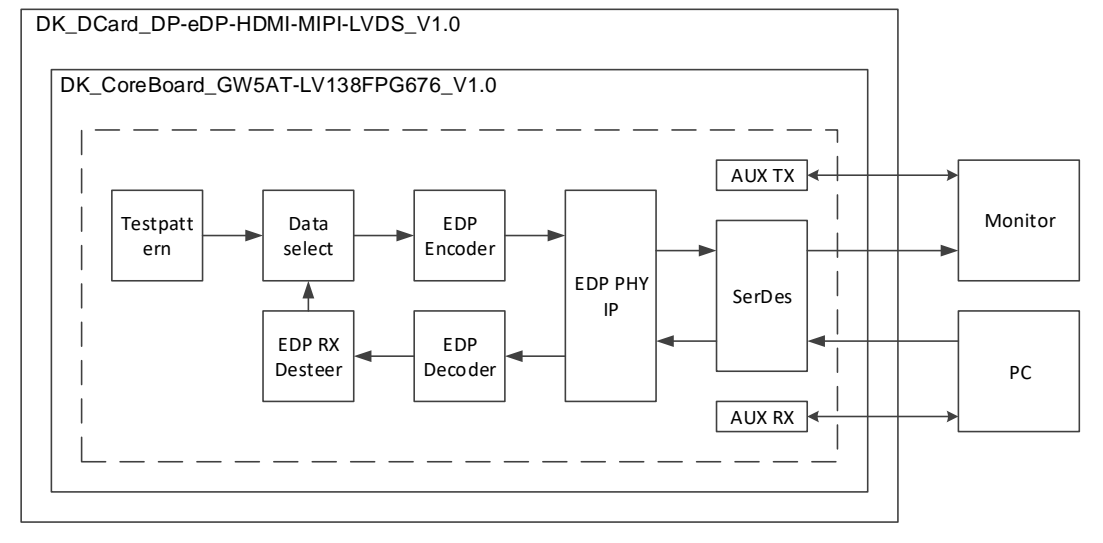

リファレンス・デザインは DP 送信部と DP 受信部で構成されていま す。DP 送信部では、Testpattern モジュールが生成したテスト・パターン・ ビデオ信号は、EDP Encoder モジュールによってエンコードされて EDP PHY IP に入力され、シリアル信号に変換されて DP ディスプレイに出力さ れます。DP 受信部がデータを受信しない場合は常にテスト・パターンが 表示されます。DP 受信部では、PC から出力された DP 信号は EDP PHY IP を経てパラレル信号に変換され、そして EDP Decoder モジュールによっ

てデコードされ、EDP RX Desteer モジュールによって形式変換されて Data select モジュールに出力されます。最後に、ディスプレイに出力され て表示されます。

## **6**提供されるファイル

<span id="page-22-0"></span>提供されるファイルには主に、ドキュメント、デザインのソースコー ド、およびリファレンス・デザインが含まれています。

## <span id="page-22-4"></span><span id="page-22-1"></span>**6.1** ドキュメント

フォルダには主にユーザーガイドの PDF ファイルが含まれています。

#### 表 **6-1** ファイル一覧

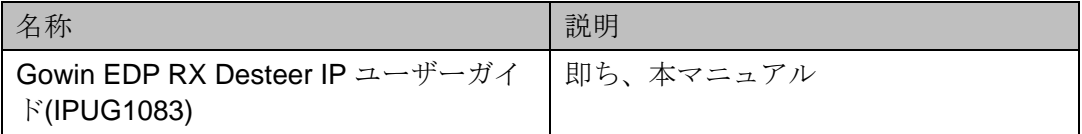

## <span id="page-22-5"></span><span id="page-22-2"></span>**6.2** デザインのソースコード**(**暗号化**)**

暗号化コードのフォルダには、GUI で使用される、Gowin EDP RX Desteer IP の RTL 暗号化コードが含まれています。

表 **6-2 EDP RX Desteer** のソースコード一覧

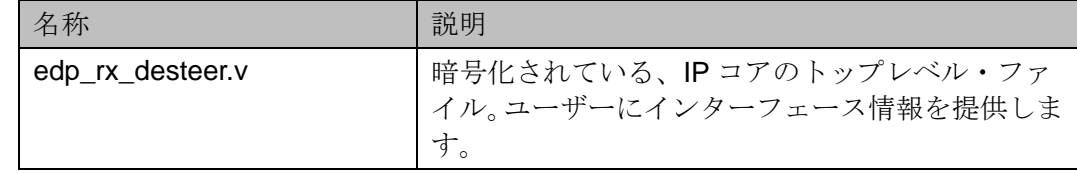

## <span id="page-22-3"></span>**6.3** リファレンス・デザイン

Gowin EDP RefDesign フォルダには、主に Gowin EDP RX Desteer IP のネットリスト・ファイル、リファレンス・デザイン、制約ファイル、ト ップレベル・ファイル、およびプロジェクト・フォルダなどが含まれてい ます。

#### <span id="page-22-6"></span>表 **6-3 Gowin EDP RefDesign** フォルダのコンテンツ一覧

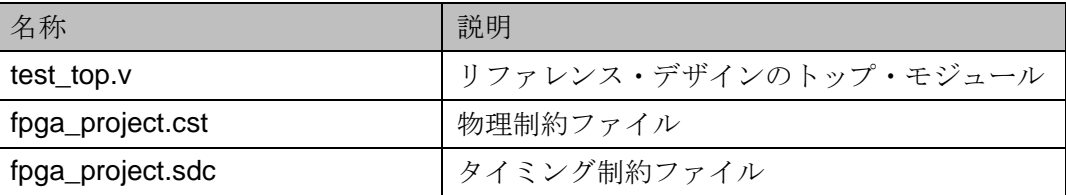

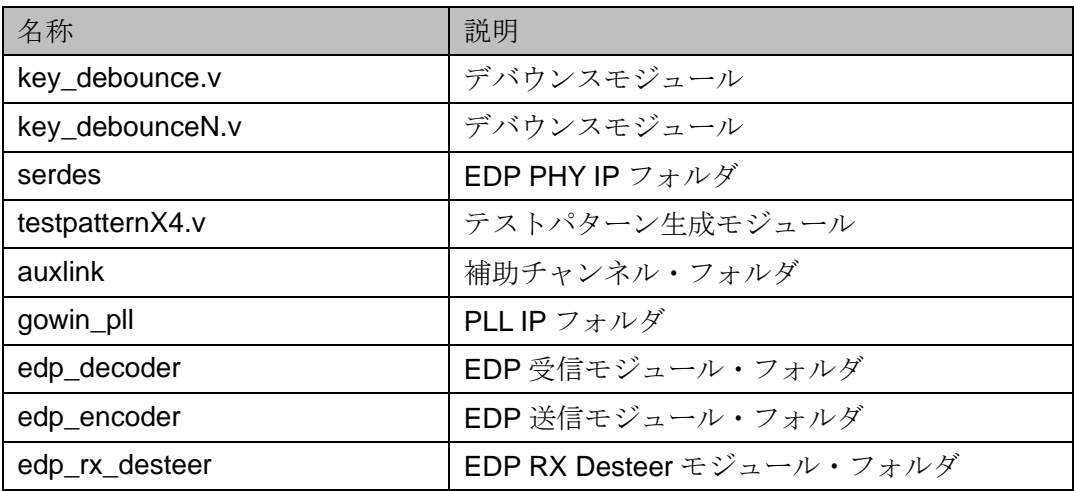

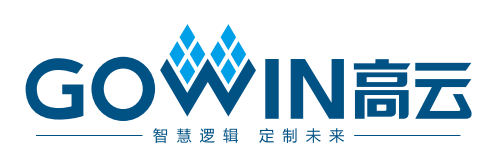